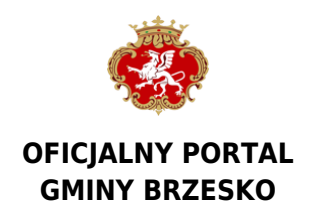

# **Skrzynka Podawcza**

## **W celu złożenia wniosku elektronicznego do Urzędu Miejskiego w Brzesku, należy posiadać:**

- bezpieczny podpis elektroniczny weryfikowany przy pomocy ważnego kwalifikowanego certyfikatu lub- profil zaufany na Elektronicznej Platformie Usług Administracji Publicznej ePUAP(w przypadku braku konta można je utworzyć na stronie ePUAP, konto jest bezpłatne).

#### **Metody dostarczania dokumentów elektronicznych do Urzędu**

1) przekazanie dokumentu poprzez wypełnienie formularza na stronie ePUAP,2) przesłanie podpisanego podpisem elektronicznym dokumentu pocztą elektroniczną,3) dostarczenie dokumentów w godzinach pracy urzędu (7:30 – 15:30) na następujących nośnikach danych:a) pamięć masowa USBb) płyta CD/DVD Wymienione nośniki muszą mieć możliwość zapisu Urzędowego Poświadczenia Odbioru.

#### **Wymagania dla dokumentów elektronicznych dostarczanych do Urzędu**

1) dokumenty elektroniczne muszą być podpisane ważnym, kwalifikowanym podpisem cyfrowym w formacie XAdES2) akceptowalne formaty załączników to:

a) DOC, DOCX, RTF, SXW, ODTb) XLS, XLSX, SXC, ODSc) CSVd) TXTe) GIF, TIF, BMP, JPG, PNGf) PDFg) ZIP, RAR

3) wielkość wszystkich załączników dołączonych do jednego formularza (dokumentu elektronicznego) nie może przekroczyć 4 MB.4) dokumenty lub nośniki zawierające oprogramowanie złośliwe będą automatycznie odrzucane i nie zostaną rozpatrzone.

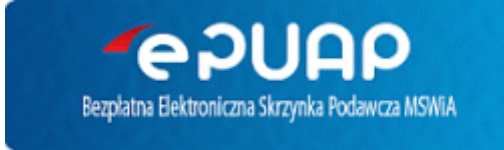

### **Adres skrytki na e-PUAP Urzędu Miejskiego w Brzesku: /077a4ctkxc/skrytka**

Do składania deklaracji zalecana jest przeglądarka Firefox.

**Krok 1:** Należy otworzyć nową zakładkę i zalogować się do systemu ePUAP. (logowanie można wykonać "Zaloguj się za pomocą nazwy użytkownika" lub "Zaloguj się przy pomocy banku lub innego dostawcy".) **Krok 2:** Wybrać z listy deklarację.

# **Deklaracja, korekta deklaracji o wysokości opłaty za gospodarowanie odpadami komunalnymi**

[Deklaracja, korekta deklaracji o wysokości opłaty za gospodarowanie odpadami komunalnymi](https://epuap.gov.pl/wps/myportal/strefa-klienta/katalog-spraw/opis-uslugi/deklaracje-o-wysokosci-oplaty-za-gospodarowanie-odpadami-komunalnymi/077a4ctkxc)

#### **Deklaracja podatkowe:**

[Deklaracja na podatek od nieruchomości](https://epuap.gov.pl/wps/myportal/strefa-klienta/katalog-spraw/opis-uslugi/deklaracja-na-podatek-od-nieruchomosci/077a4ctkxc) [Deklaracja na podatek rolny](https://epuap.gov.pl/wps/myportal/strefa-klienta/katalog-spraw/opis-uslugi/deklaracja-dr-1-na-podatek-rolny/077a4ctkxc) [Deklaracja na podatek leśny](https://epuap.gov.pl/wps/myportal/strefa-klienta/katalog-spraw/opis-uslugi/deklaracja-na-podatek-lesny/077a4ctkxc) [Informacja w sprawie podatku od nieruchomości](https://epuap.gov.pl/wps/myportal/strefa-klienta/katalog-spraw/opis-uslugi/informacja-w-sprawie-podatku-od-nieruchomosci/077a4ctkxc) [Informacja w sprawie podatku rolnego](https://epuap.gov.pl/wps/myportal/strefa-klienta/katalog-spraw/opis-uslugi/informacja-w-sprawie-podatku-rolnego/077a4ctkxc) [Informacja w sprawie podatku leśnego](https://epuap.gov.pl/wps/myportal/strefa-klienta/katalog-spraw/opis-uslugi/informacja-w-sprawie-podatku-lesnego/077a4ctkxc) [Deklaracja na podatek od środków transportowych](https://epuap.gov.pl/wps/myportal/strefa-klienta/katalog-spraw/opis-uslugi/deklaracja-na-podatek-od-srodkow-transportowych/077a4ctkxc)

Urząd Stanu Cywilnego

[Zaświadczenie o zameldowaniu lub wymeldowaniu](https://epuap.gov.pl/wps/myportal/strefa-klienta/katalog-spraw/opis-uslugi/zaswiadczenie-o-zameldowaniu-lub-wymeldowaniu/jglv12o443)

Krok 3: Należy zapoznać się z treścią "Karty sprawy". Następnie należy wybrać przycisk "Załatw sprawę". Krok 4: Wypełniamy odpowiednie pola i przechodzimy do kolejnego etapy wybierając przycisk "Dalej". Krok 5: Podpisujemy Deklarację wybierając przycisk "Podpisz". Podpisujemy dokument - przycisk "Podpisz Podpisem Zaufanym" (sugerowana opcja).

Krok 6: Potwierdź podpisanie dokumentu: "Wpisz kod autoryzacyjny, który wysłaliśmy na twój telefon" i naciśnij przycisk "Potwierdź".

Krok 7: Wyślij podpisany dokumenty naciskając przycisk "Wyślij".

Źródło: <https://www.brzesko.pl/artykul/66,skrzynka-podawcza>

Data wydruku: 2024-04-27 13:19:10